# **Migrer - Montée en version du système Debian**

- Objet : Gestion des Branches Debian
- Niveau requis : [débutant,](http://debian-facile.org/tag:debutant?do=showtag&tag=d%C3%A9butant) [avisé](http://debian-facile.org/tag:avise?do=showtag&tag=avis%C3%A9)
- Commentaires : **Migrer** avec sécurité d'une branche Debian Stable à la suivante ou à une branche supérieure.
- Débutant, à savoir :
	- [Utiliser GNU/Linux en ligne de commande, tout commence là !.](http://debian-facile.org/doc:systeme:commandes:le_debianiste_qui_papillonne) (
	- [apt-get : un gestionnaire de paquets en console](http://debian-facile.org/doc:systeme:apt:apt-get)
	- [Les Branches Debian pas à pas](http://debian-facile.org/doc:systeme:apt:branches-debian)
- Suivi :
	- © Création par *Slenglemetz* le 02/06/2007
	- $\circ$  Testé par  $\triangle$  [arpinux](http://debian-facile.org/utilisateurs:arpinux) le 02/05/2023
- Commentaires sur le forum : [Lien vers le forum concernant ce tuto](https://debian-facile.org/viewtopic.php?id=11156)  $1$

 $\pmb{\times}$ 

## **Introduction**

Avant toute procédure de montée en version (Stable → Stable ou Stable → Testing), prenez soin de vérifier l'espace disponible sur votre racine "/" grâce à la commande :

df -h

#### **Question :**

Doit-on ou non migrer automatiquement en laissant indiqué *stable* (ou *testing*) dans le *sources.list* ?

#### **Réponse :**

Lorsque la [branche](http://debian-facile.org/doc:systeme:apt:branches-debian) stable va devenir oldstable et que la branche testing va devenir la branche stable, vous n'avez pas à vous précipiter pour migrer.

En effet, les premiers instants d'une migration officielle sont encore habités par quelques fantômes et bugs dus à la mise à jour de toutes les dépendances !

Ainsi, migrer trop tôt peut entraîner une altération, voire une perte de son outil PC pendant quelques jours !

Si vous utilisez votre ordinateur pour un usage personnel, vous pouvez toujours envisager de passer à

la nouvelle branche stable dès sa sortie.

Les conséquences fâcheuses, s'il y en a, ne seront pas vraiment dramatiques, toutefois, il est toujours bon de s'assurer d'avoir une sauvegarde à jour de ses données importantes.

En revanche, si c'est pour un usage serveur, vous pouvez vous montrer plus prudent (les conséquences ne sont pas les mêmes) et attendre un peu.

**Solution :**

Indiquer le nom **Release** plutôt que stable ou testing, selon le cas, dans le fichier /etc/apt/sources.list. En faisant cela, vous éviterez le démarrage de la migration à la prochaine commande de mise à jour sans que vous en ayez vous-mêmes choisi l'instant.

Pour se faire une idée du bon moment pour migrer, la consultation d'un forum comme [debian-facile](http://debian-facile.org/index.php), ou un petit tour sur le chan<sup>2</sup>, s'avèrent d'une grande utilité.

Vous y trouverez les plus téméraires, ou les plus pressés, déjà passés à la nouvelle stable dès les premiers moments de sa sortie, leurs commentaires, précisions et retours d'expériences vous permettront de prendre une décision personnelle.

Avant de faire le saut vers la nouvelle stable, il est aussi fortement suggéré de passer également par le site officiel Debian afin de lire les notes de publications.

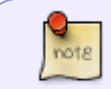

Les notes de publication contiennent des instructions pour les utilisateurs qui mettent à jour leur système à partir des versions précédentes.

Si vous ne désirez courir aucun risque, vous pouvez même attendre la première mise à jour suivante de la branche avant de faire le saut.

Comme l'ancienne branche stable est maintenue pendant environ un an par les développeurs vous pouvez prendre le temps de bien faire les choses.

Une fois que vous vous sentirez prêts à le faire, vous pourrez alors changer le nom **Release** de l'ancienne branche par celui de la nouvelle dans votre fichier [sources.list.](http://debian-facile.org/doc:systeme:apt:sources.list)

## **Migration - Les options**

Une fois que l'on a décidé de migrer, on a deux options :

- 1. On peut décider d'effectuer une réinstallation complète de notre distribution et partir sur une nouvelle base. À ce sujet, vous pouvez lire ce que dit la documentation officielle Debian sur cette [page.](http://www.debian.org/doc/manuals/debian-reference/ch02.fr.html#_system_wide_upgrade)
- 2. On peut plutôt opter pour migrer à partir de sa stable actuelle. La plupart des utilisateurs Debian procèdent de cette façon. Elle est donc tout à fait envisageable bien que comportant quand même une certaine dose de risque, que l'on minimisera en lisant avec profit les [notes de](https://www.debian.org/releases/stable/releasenotes) [publication](https://www.debian.org/releases/stable/releasenotes).

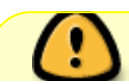

On n'est jamais à l'abri d'un pépin. D'où l'importance d'avoir une partition /home

séparée. Au pire, on sera bon pour une réinstallation complète du système sans perte des données ni de configurations personnelles contenues dans le /home.

Dans le reste de ce texte, nous décrivons comment migrer à partir d'une version stable installée vers sa nouvelle version.

## **Migrer de stable à stable**

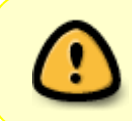

Avant d'apporter toute modification dans son fichier **/apt/etc/sources.list** pour procéder à la migration, il est très important de s'assurer d'abord que la branche Debian que l'on utilise actuellement est bien à jour.

Tapez dans un terminal root :

apt update

Puis :

apt full-upgrade

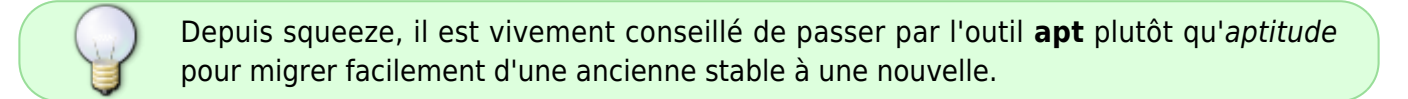

#### **Éditer le sources.list**

Important : consulter le [manuel:apt:sources.list](http://debian-facile.org/doc:systeme:apt:sources.list)

Les noms releases $3$  sont à adapter à votre situation.

Ouvrir un terminal sous root. (Voir : [le passage en root](http://debian-facile.org/doc:systeme:superutilisateur) ) Ouvrir le fichier sources. List avec un éditeur en ligne de commande (Voir : [Éditeur de commande](http://debian-facile.org/doc:editeurs:nano) [nano](http://debian-facile.org/doc:editeurs:nano) ) :

#### EDITOR=nano apt edit-sources

Remplacer dans les sources le nom de la stable ancienne par la nouvelle<sup>[4\)](#page--1-0)</sup> ou par le nom stable quitte à mettre le nom release de la nouvelle source stable plus tard.

De plus, pour s'assurer que la mise à niveau se fasse correctement, quelques précautions s'imposent :

si vous avez ajouté la section proposed-updates, il est conseillé de la supprimer avant de tenter la mise à niveau. Il s'agit essentiellement d'une précaution pour éviter des conflits possibles;

suivante :

- si des paquets non-Debian sont présents sur le système, vous devez savoir qu'ils peuvent être supprimés pendant la mise à niveau à cause de dépendances conflictuelles;
- certains utilisateurs peuvent avoir installé sur leur système stable des versions non officielles rétroportées de paquets plus récentes que celles qui sont dans Debian. De tels paquets sont les plus susceptibles de poser problème lors d'une mise à niveau car ils peuvent entraîner un conflit de fichier;
- nous vous suggérons de garder seulement le dépôt debian officiel. Donc, de commenter le dépôt deb-multimedia qui n'est pas un dépôt officiel.

Vous pouvez aussi éditer vos [fichiers preferences](http://debian-facile.org/doc:systeme:apt:pinning) comme expliqué ci-dessous.

Une fois votre nouvelle stable bien installée, que vous aurez constaté que tout fonctionne bien, vous pourrez mettre à jour vos autres paquets.

Après chaque modification du fichier sources.list, tapez et validez la commande

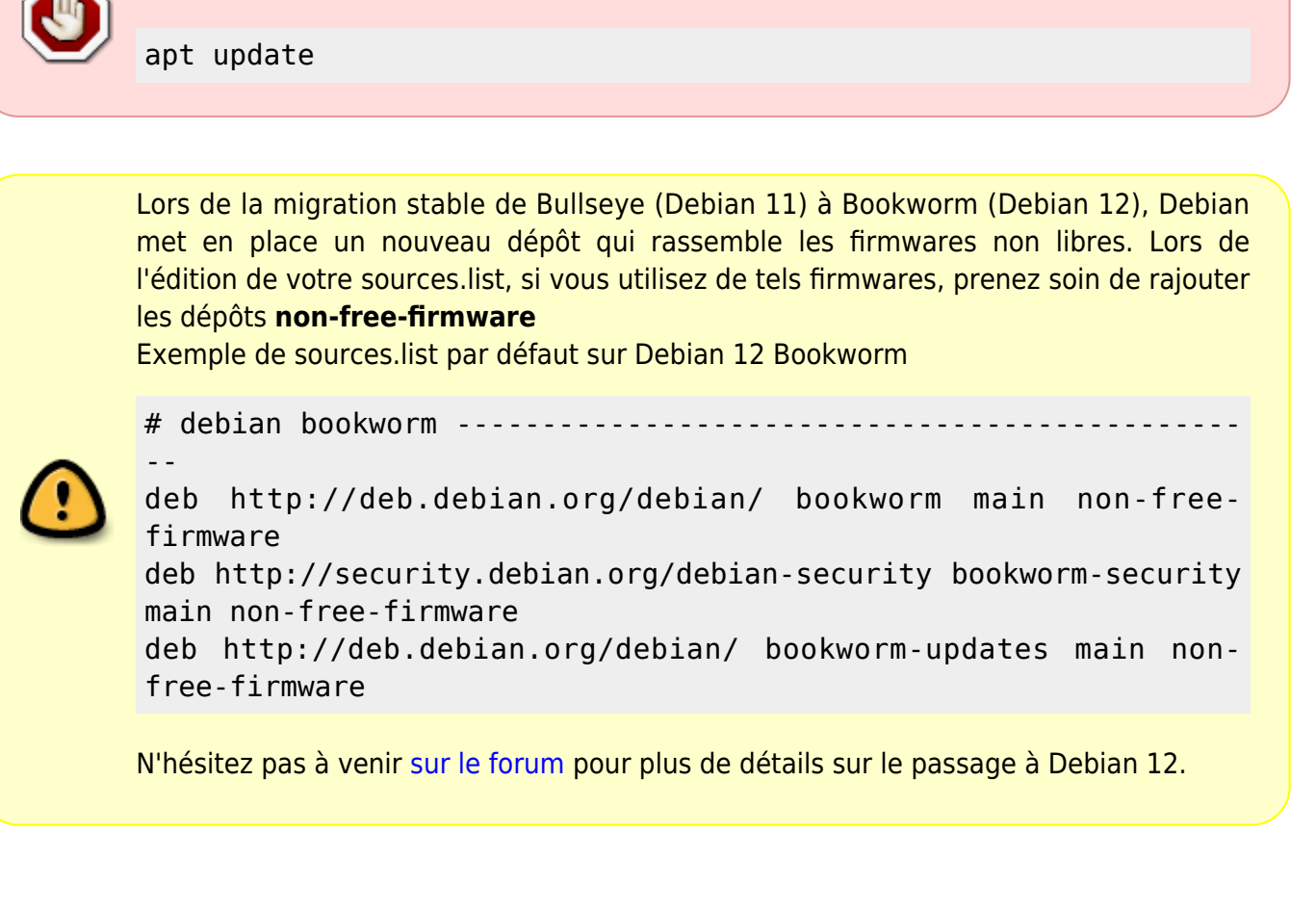

#### **Éditer les fichiers preferences**

Le but de ces fichiers est de mettre des priorités supérieures pour les branches officielles de Debian et des priorités inférieures pour les dépôts non officiels. Ici le dépôt non officiel est le dépôt deb-multimedia.

#### [Les fichiers preferences expliqués](http://debian-facile.org/doc:systeme:apt:pinning).

Ainsi les paquets seront pris, en priorité, dans la branche officielle si les paquets existent dans les deux dépôts.

Ouvrir le fichier 00stable-seulement ou le créer avec un éditeur en ligne de commande (Voir : [Éditeur de commande nano](http://debian-facile.org/doc:editeurs:nano) ) :

nano /etc/apt/preferences.d/00stable-seulement

Entrer les lignes suivantes.

#### [fichier.txt](http://debian-facile.org/_export/code/doc:migrer?codeblock=7)

```
Package: *
Pin: release o=Debian,a=stable,l=Debian-Security
Pin-priority: 900
Package: *
Pin: release o=Debian, a=stable, l=Debian
Pin-priority: 900
Package: *
Pin: release o=Debian,a=stable-updates,l=Debian
Pin-Priority: 900
Package: *
Pin: release o=Unofficial Multimedia Packages,a=stable
Pin-priority: 400
```
#### **Mettre à jour**

Une fois que vous avez mis à jour votre stable pour une dernière fois et modifié votre fichier sources. list, vous pouvez envisager d'effectuer la mise à niveau vers la nouvelle stable.

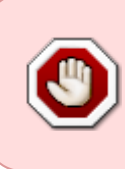

#### **Important !**

vous ne devez pas effectuer la mise à niveau en utilisant **telnet, rlogin, rsh,** ou depuis une session X gérée par **gdm, kdm,** etc. sur la machine que vous mettez à niveau.

En effet, chacun de ces services pourrait être interrompu pendant la mise à niveau, ce qui peut rendre inaccessible un système à moitié fabriqué.

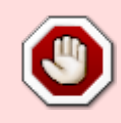

Utiliser l'application GNOME **update-manager** est fortement déconseillé pour une mise à jour vers une nouvelle version de Debian, car cet outil suppose que la session graphique restera active.\\

Fermez le serveur X en passant **[en console](http://debian-facile.org/doc:systeme:console)**, adaptez la commande au gestionnaire de connexion utilisé (gdm, gdm3, xdm ou kdm), par exemple pour gnome :

service gdm3 stop

**Pour les plus pressés**, la mise à jour peut être accomplie grâce à ces commandes :

apt update && apt full-upgrade

Notez cependant que apt (l'outil de gestion des paquets) va lister l'intégralité des modifications à effectuer sur votre système, ce qui rend la lecture des informations plutôt délicate. Nous vous conseillons donc de procéder par étapes comme expliqué ci-après.

#### **Processus de mise à jour recommandé** (merci **S**vv222 [pour le détail\)](https://debian-facile.org/viewtopic.php?pid=396829#p396829) :

1. Mise-à-jour des listes de paquets :

apt update

2. Mise-à-jour minimale :

apt upgrade --no-new-pkgs

3. Suppression des paquets inutiles :

apt autoremove

4. Mise-à-jour autorisant les ajouts de nouveaux paquets :

apt upgrade

5. Suppression des paquets inutiles :

apt autoremove

6. Mise-à-jour autorisant les suppressions de paquets :

apt full-upgrade

7. Suppression des paquets inutiles :

apt autoremove

8. Redémarrage

Pour que la mise à niveau soit complétée sans problème et que votre nouvelle Debian soit pleinement fonctionnelle, il est essentiel de ne pas avoir de paquets cassés ou qui refusent de s'installer.

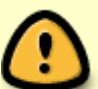

Par conséquent, pour mener à bien votre mise à niveau, il sera peut-être nécessaire de renouveler plusieurs fois ces commandes :

```
apt update && apt full-upgrade
```
L'important, encore une fois, c'est de ne pas avoir de message d'erreur ou d'indication de paquets cassés.

Si après le premier apt full-upgrade vous n'avez pas de message d'erreur, vous avez normalement réussi la mise à niveau.

Sinon, il faut répéter les commandes jusqu'à ce que apt ne râle plus.

Ce n'est qu'à ce moment que l'on doit être en mesure de redémarrer son ordinateur sans problème.

Tchagadaaa… tchagadaaa… tchagadaaa…

Voilà les installations nouvelles qui se présentent, surveillez toujours les messages affichés , cela peut être utile pour éviter au final : Ah ! Ça m'a tout cassé !

Qui fait souvent suite à une gestion des dépôts hasardeuse et pressée !  $\bigoplus$ 

Reprendre à la main la gestion des désinstallations/installations problématiques cas par cas éventuellement avec **aptitude** si vous le désirez. Lorsqu'il n'y a plus aucun message d'erreur, redémarrez normalement.

## **À savoir**

Debian l'officiel propose même de refaire toute son installation système pour migrer proprement.

## **Sauvegarde**

#### **Voir :**

[Copie dans un fichier de votre installation avec dpkg](http://debian-facile.org/doc:systeme:apt:dpkg#creer_la_liste_des_paquetages_installes)

#### ooo

## **Migrer Stable -> Testing**

Mettre le cache à jour :

apt update

Modifier ses sources stable en ajoutant un dièse devant les lignes des dépôts stable et en ajoutant les lignes de testing. Voir [le tuto des sources.](http://debian-facile.org/doc:systeme:apt:sources.list)

Mettre de nouveau le cache à jour puis migrer avec [apt-get](http://debian-facile.org/doc:systeme:apt:apt-get) :

#### apt full-upgrade

Selon la charge de votre pc en applications diverses il est préférable de calculer maintenant :

• Une « 'tite sieste » coquine ou pas.

- Ou un gros dodo du soir au matin…Ou inversement.
- Ou une promenade dans les bois avec au choix : toutou un ou des compagnons et/ou compagnes - ou tous ensembles là !
- Ou une distraction prégnante, genre si vous disposez d'un second pc, de suivre, comprendre, voire participer à cette discussion au bar du forum df : [Le Dr Who ou "Distraction pour une](http://debian-facile.org/viewtopic.php?id=7894) [migration stable - testing".](http://debian-facile.org/viewtopic.php?id=7894)

Vers la fin de la migration, il y a :

- 1. un arrêt pour vous signifier la modification de certaines configurations. C'est un message en [less,](http://debian-facile.org/doc:editeurs:less) donc pour quitter et continuer la migration, taper la lettre q.
- 2. Ensuite des [tasksel](http://debian-facile.org/doc:systeme:tasksel) apparaissent simultanément, (pour moi le premier concernait localepurge et le second des services…) vous répondez Yes à chacun mais vérifiez-en tout de même la teneur. ⊙
- 3. Enfin, pour le vimrc, il est demandé dans le shell en suivant si vous voulez conserver le votre ou adopter celui du mainteneur, on conserve le sien en tapant la lettre o.

Voir aussi ces quelques [notes de migration](http://debian-facile.org/utilisateurs:paskal:tutos:notes-migration) de Wheezy à Jessie.

## **Nettoyage après une montée en version**

Une fois votre système redémarré et à jour, il reste quelques étapes pour fignoler le travail :

- 1. Suppression du fichier de sources de paquets pour l'ancienne release ;
- 2. Mise-à-jour des listes de paquets :

apt update

3. Chasse aux paquets obsolètes :

1. Lister les paquets obsolètes :

apt list '?obsolete'

2. Simuler la suppression des paquets obsolètes (bien lire la liste qui s'affiche) :

apt --simulate remove '?obsolete'

3. Supprimer les paquets obsolètes :

apt remove '?obsolete'

4. Purge des fichiers de configuration obsolètes :

apt purge \$(dpkg --list | awk '/^rc/ {print \$2}')

## **Tableau d'équivalence GNU/Linux <-> Windows**

#### **Audio**

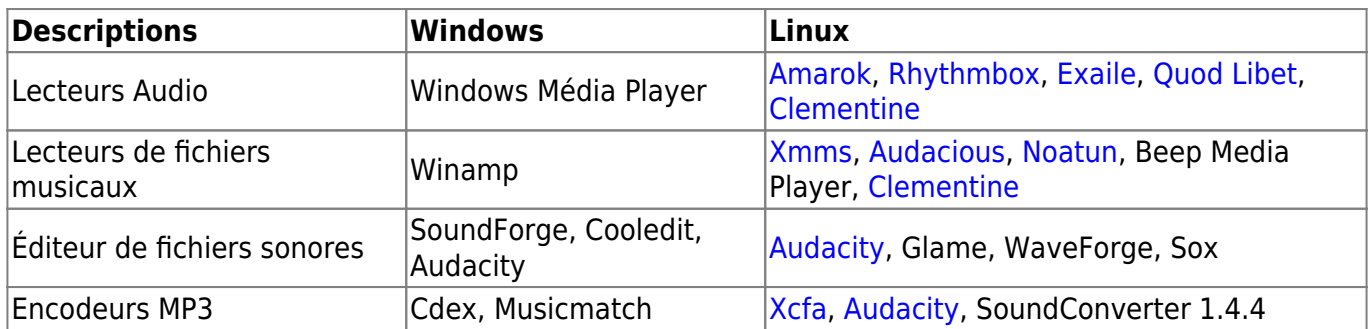

#### **Vidéo**

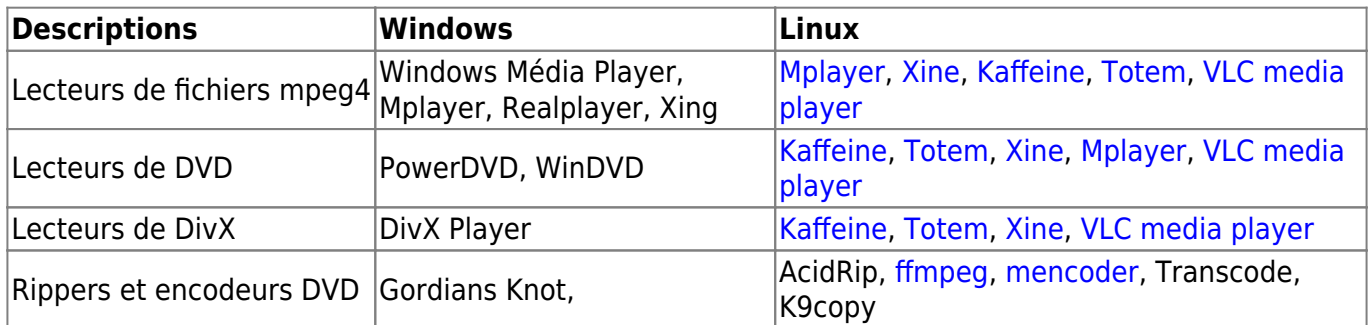

### **Bureautique**

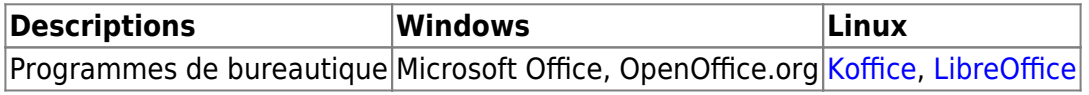

#### **Internet**

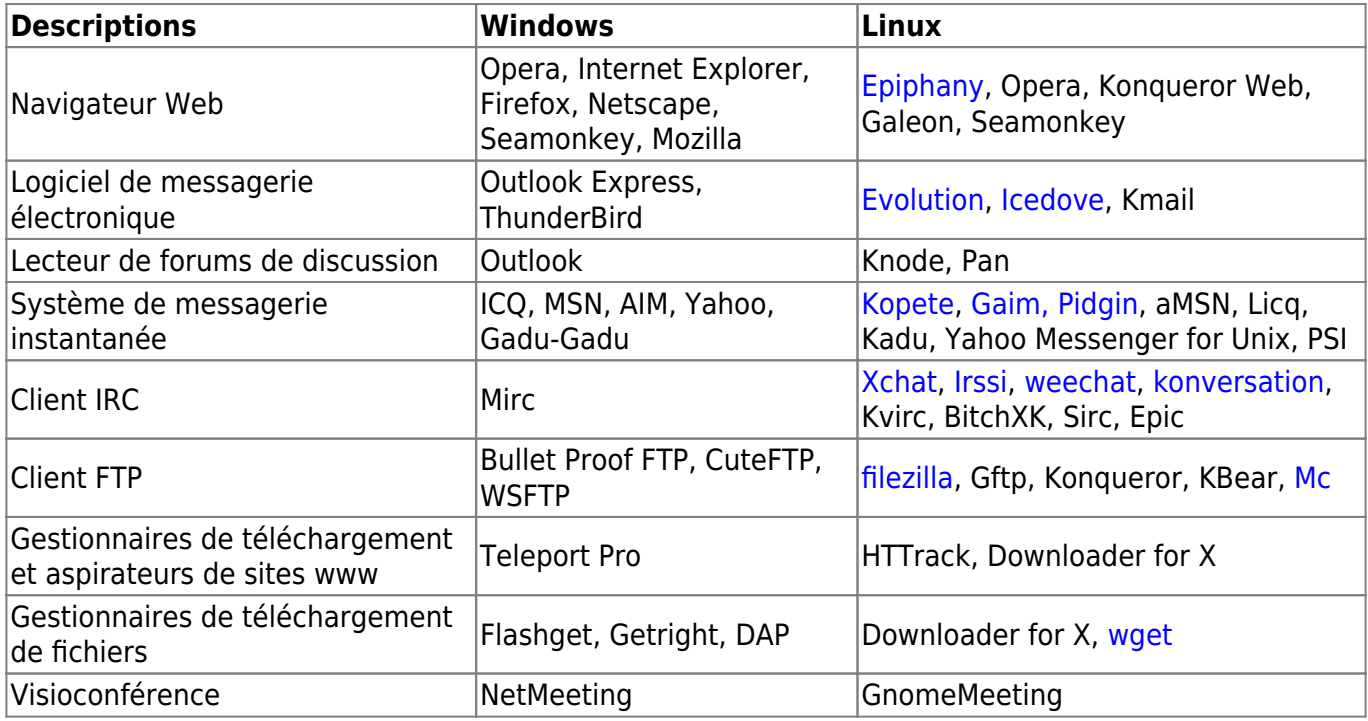

### **Images**

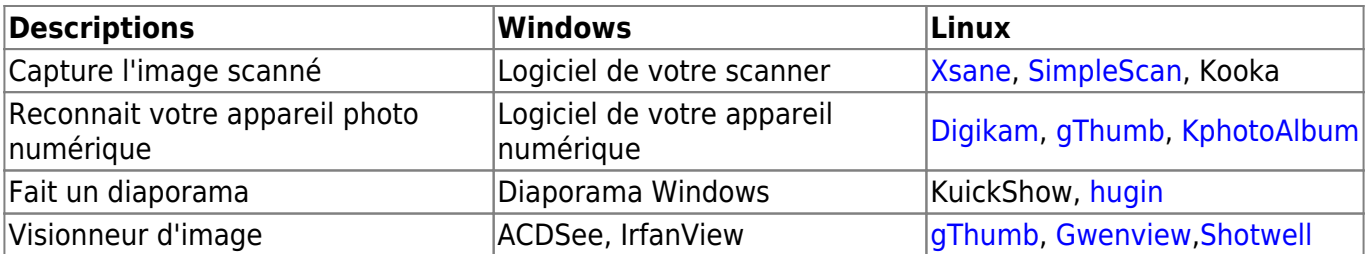

#### **Graphismes**

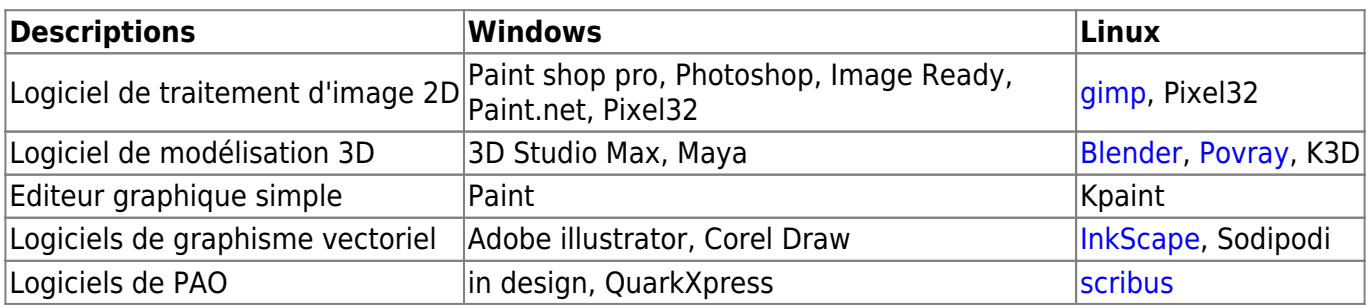

### **Jeux**

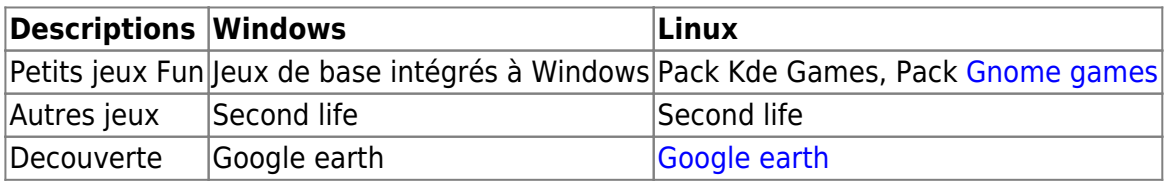

#### **Utilitaires**

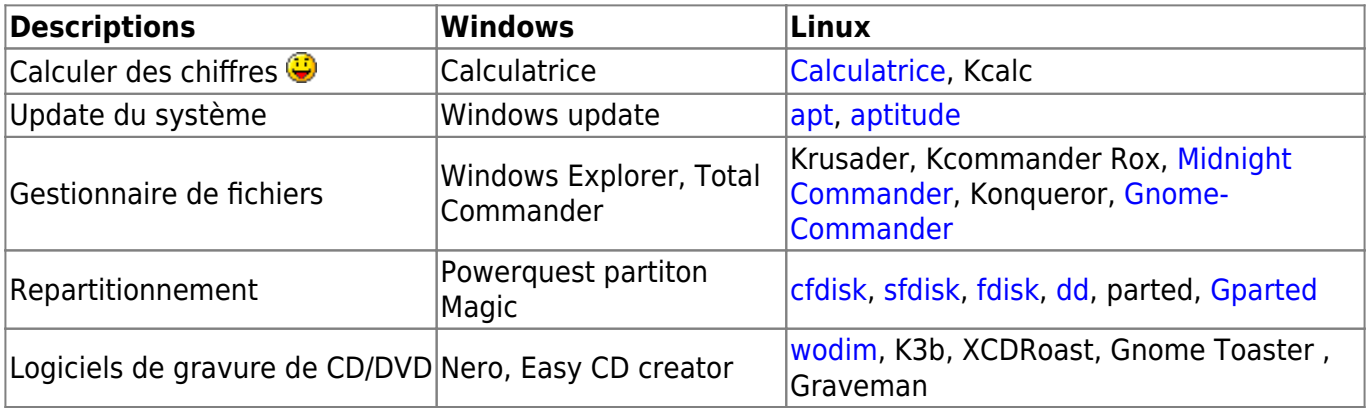

## **Environnements de développement**

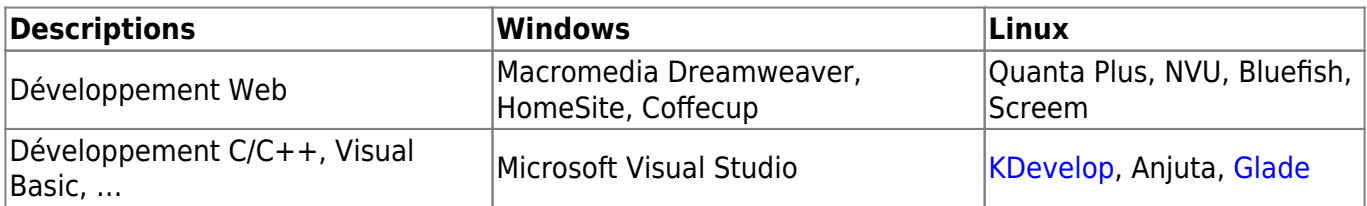

### **Sécurité**

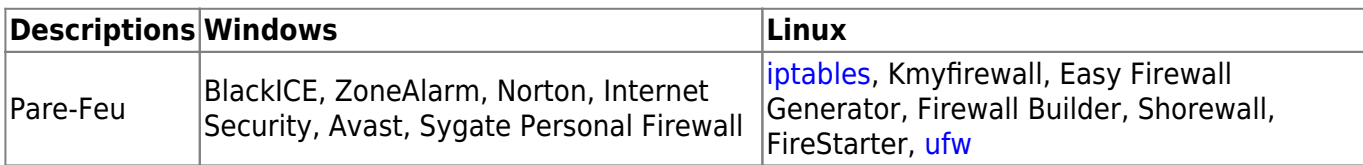

N'hésitez pas à y faire part de vos remarques, succès, améliorations ou échecs !

[Se connecter au salon #debian-facile](http://debian-facile.org/asso:salon-irc-df) [3\)](#page--1-0)

buster - bullseye - bookworm

[4\)](#page--1-0)

[1\)](#page--1-0)

[2\)](#page--1-0)

[sources debian](http://debian-facile.org/doc:systeme:apt:sources.list)

From: <http://debian-facile.org/> - **Documentation - Wiki**

Permanent link: **<http://debian-facile.org/doc:migrer>**

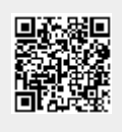

Last update: **10/05/2023 11:26**